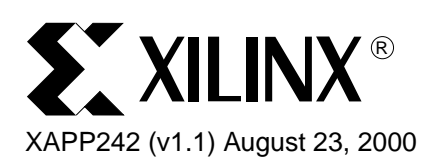

# **Interfacing to Lara Networks Search Engine using Virtex Devices**

Author: Stefanka Kitanovska

**Summary** Due to rapidly expanding networking industry demands, there is a corresponding need for faster and faster search capabilities within Content Addressable Memory (CAM) devices. Every year new CAM devices emerge on the market. These devices have excellent capabilities and options, but they require an accompanying interface. Virtex™ devices have all the necessary features to interface with high-speed CAMs. This document describes a Virtex CAM controller for the Search Engine (a type of CAM device) from Lara Networks.

**Introduction** CAMs have arrays designed to enable stored values to be located quickly by comparing input data to memory data to locate a match. If all matching data is found simultaneously in a search, the CAM is said to be performing at maximum efficiency, and all matches are found in a single clock cycle. A CAM Write mode is comparable to a RAM Write mode, but a CAM Read mode is different. In a RAM, the data at a specific location determined by an address is read. CAMs seek data that matches the input. When a match is found, the output is the address of the data.

> In RAMs, address lines limit data storage capacity. In a typical RAM bank, a 10-bit bus addresses 1024 locations of 272-bit data. A CAM does not have this limitation because it does not use an address to read a location. To find a match of 272-bit data in 1024 locations, a 272-bit bus on the input is required. When the data is found in the CAM, a match signal goes active. The output is the matching data address. Because address lines are not needed to find CAM data the memory size is easily expanded. The width is determined by the storage and comparator size. [Figure 1](#page-0-0) compares a RAM and a CAM in Read or Search mode. The basic core of a CAM has a storage location and a comparator between the storage location data and the input data. This application note describes a basic CAM design optimized for speed, or density, or both.

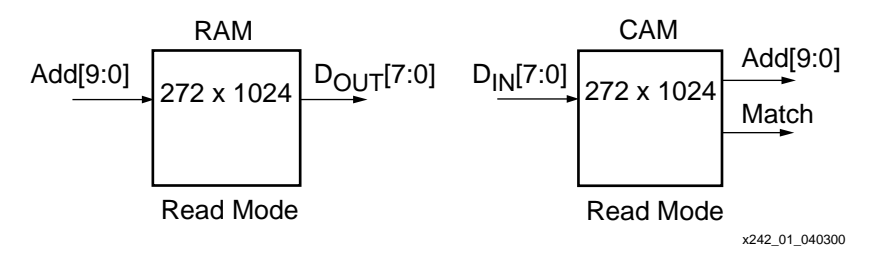

Figure 1: **Simple RAM and CAM Comparison**

## <span id="page-0-0"></span>**Typical CAM Applications**

CAMs are used in telecommunications, networking, and many diverse protocol applications. The correct CAM implementation for a particular application requires an analysis of the following parameters.

- Variable Word Size (Width)
- Number of Words (Depth)
- Match or Compare Time (Read)
- **Binary or Ternary**
- Significance of Write Speed

© 2000 Xilinx, Inc. All rights reserved. All Xilinx trademarks, registered trademarks, patents, and disclaimers are as listed at **<http://www.xilinx.com/legal.htm>**. All other trademarks and registered trademarks are the property of their respective owners. All specifications are subject to change without notice.

- Clock Frequency
- Masks and Outputs

## **CAM Controller Design**

This CAM controller is for a Lara Networks LNI7010 Search Engine 1 Mb CAM. The datasheet is located at **<http://www.laranetworks.com>**. This document refers to the Lara Networks Search Engine as a CAM device.

The CAM controller offers a simple interface to the Lara Networks Search Engine. The CAM controller interface supports Read, Write, and Search operations in 16K x 68, 8K x 136, or 4K x 272 formats. The Search operation is performed in one clock cycle for the 68-bit and 136-bit data width implementation, and two clock cycles for the 272-bit implementation. A Single Read operation is executed in six clock cycles, and a Single Write operation requires three clock cycles. [Table 1](#page-1-1) shows the number of required clock cycles for all possible operations.

| <b>Operation</b>   | <b>Clock Cycles</b> | <b>Condition/Comment</b>           |  |
|--------------------|---------------------|------------------------------------|--|
| Search             |                     | 68-bit and 136-bit implementations |  |
|                    | 2                   | 272-bit implementation             |  |
| Single Read        | 6                   |                                    |  |
| <b>Burst Read</b>  | $4 + 2n$            | $n = burst$ length                 |  |
| Single Write       | 3                   |                                    |  |
| <b>Burst Write</b> | $n + 2$             | $n = burst$ length                 |  |

<span id="page-1-1"></span>Table 1: **CAM Operation Modes and Required Clock Cycles**

The design uses three state machines operating at different times. Internal signals in Virtex devices can be in a high-impedance state, a feature used in this CAM controller design. The state machine performing the search operation executes at twice the clock rate of the state machine for the Read and Write state operation. A DLL is used to produce the 2x clock for the search state machine. [Figure 2](#page-1-0) shows a basic CAM controller design for an interface to one CAM device. The controller is capable of supporting up to 31 cascaded CAM devices. Controller performance and utilization are shown in [Table 2](#page-2-0).

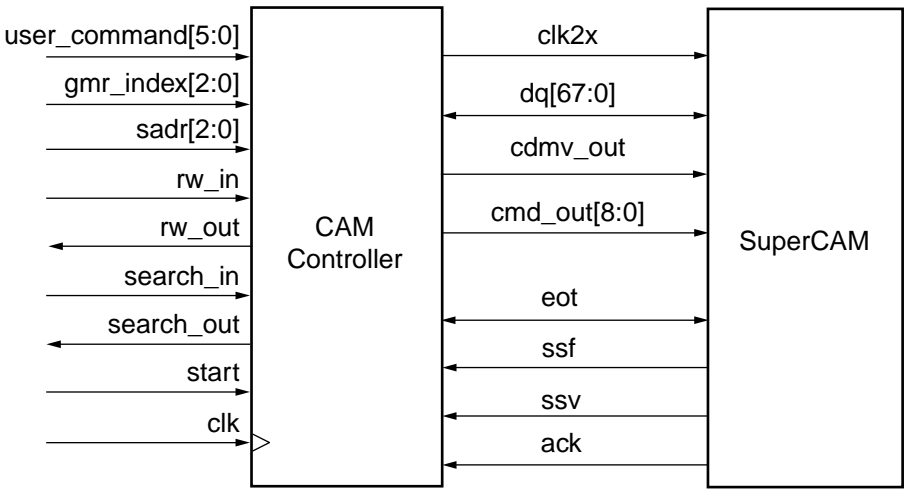

x242\_02\_042000

<span id="page-1-0"></span>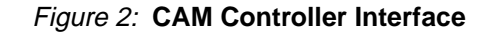

## **Interfacing to Lara Networks Search Engine using Virtex Devices**

## $\sum$  xilinx®

#### <span id="page-2-0"></span>Table 2: **Controller Performance and Utilization**

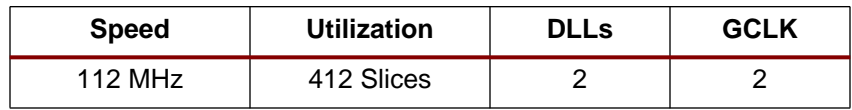

## **CAM Controller Details**

This CAM controller design supports Read, Write, and Search modes in three different widths: 16K x 68, 8K x 136, or 4K x 272. Multiple widths are not supported concurrently. Appendix A details the steps to parameterize the design and to choose a specific width.

The Lara Networks CAM device has five identification pins (signal name id). When performing an operation, the designer is required to supply the ID of the CAM device. On the board, the ID pins on the CAM can be hardwired to the desired value.

[Figure 2](#page-1-0) details the CAM to Virtex device implementing the CAM controller connections. The signals required by the controller are described in [Table 3](#page-2-1).

<span id="page-2-1"></span>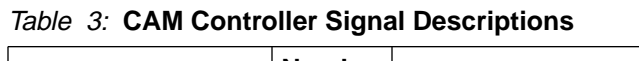

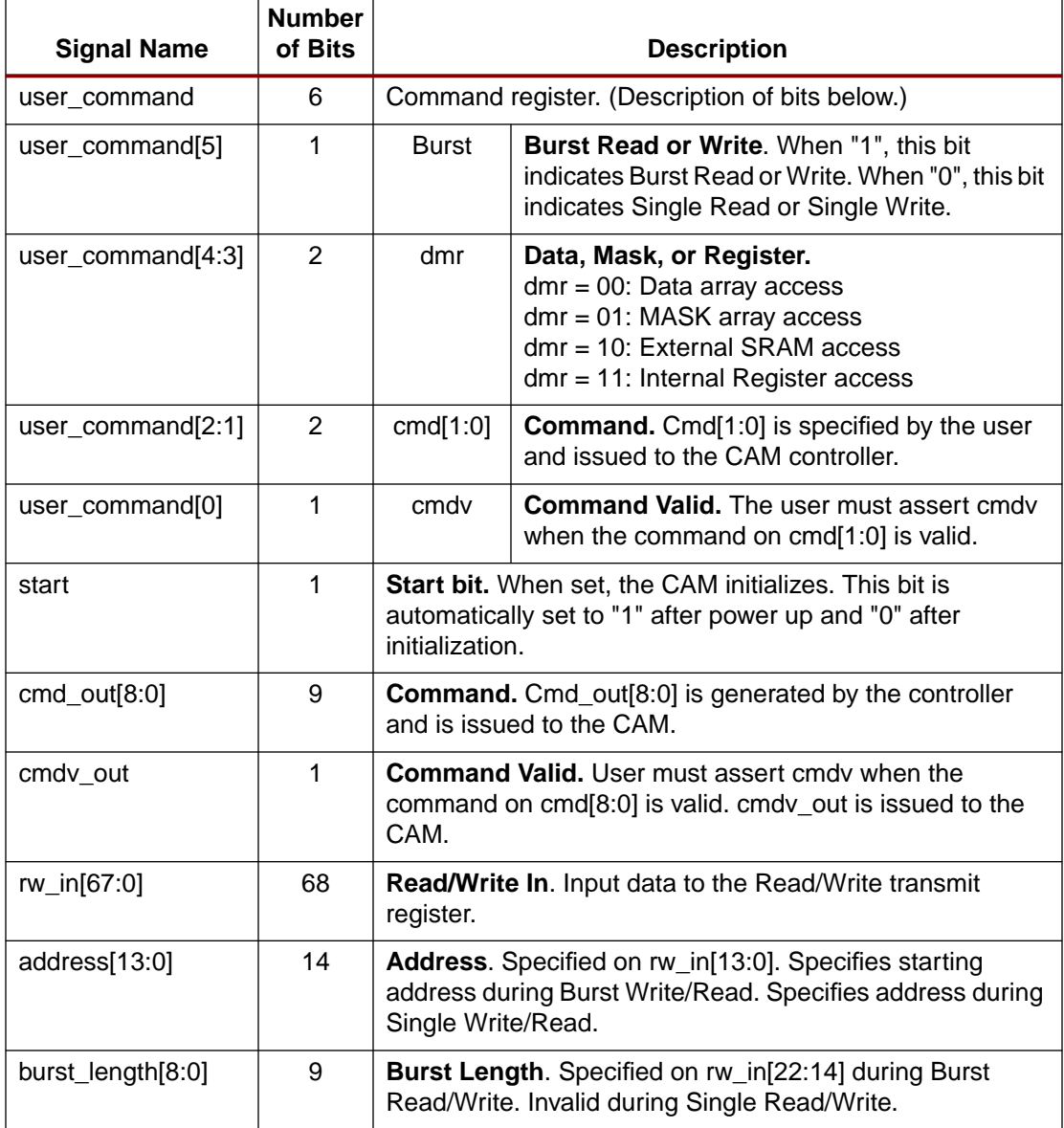

**Interfacing to Lara Networks Search Engine using Virtex Devices** <sup>R</sup>

#### Table 3: **CAM Controller Signal Descriptions**

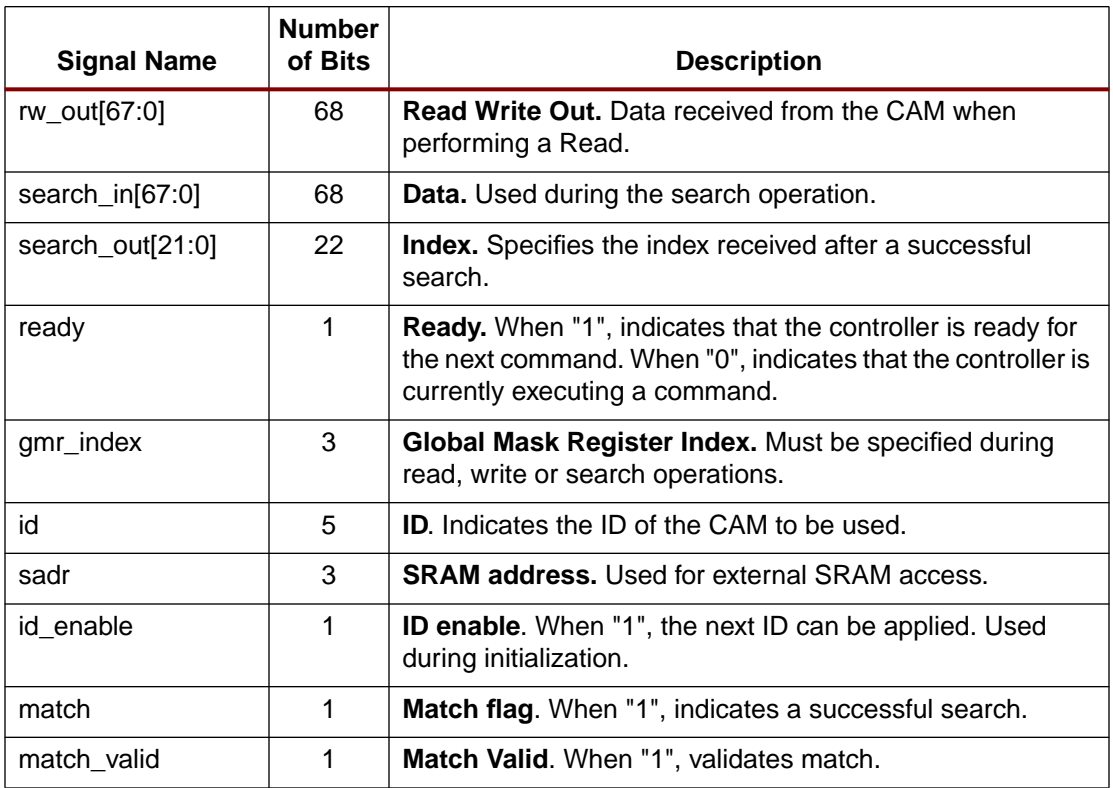

[Figure 3](#page-4-0) is a block level diagram of the CAM controller design. There are four registers in this design: two transmit, and two receive. Two registers (one transmit, one receive) operate on the 1x clock (clk) and are used during reading and writing to the CAM device. The other two registers (one transmit, one receive) operate on the 2x clock (clk2x) and are used during the search operation. The master state machine is separated into three sub-state machines. The three sub-state machines are called Read/Write ("rw" module), Search ("search" module), and Initialize ("init" module). These state machines are mutually exclusive, and hence do not operate simultaneously. This is necessary to avoid output bus contention, as they all share common outputs, but only one state machine drives the outputs at a time.

**»** XILINX"

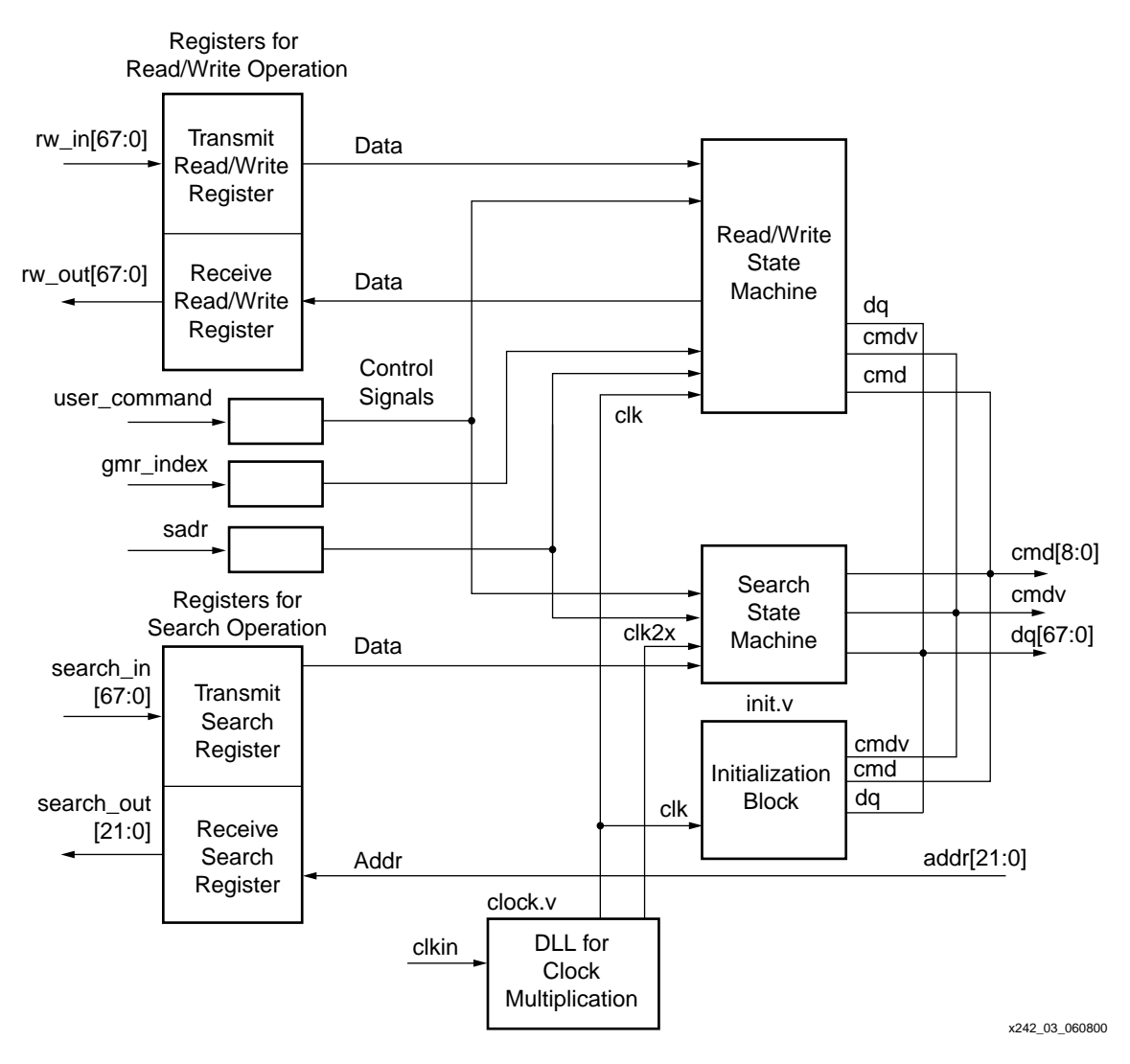

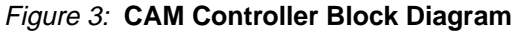

<span id="page-4-0"></span>The state machines are executed in the following order. The Initialize state machine becomes operational immediately after start-up with the start bit controlling the operation. Before initialization of the CAM, the Virtex device must be configured, and the DLL locked. At this time, the start bit should be held at "0". To start initialization, the start bit must be set to "1" and held for two to five clock cycles, and afterwards set to "0". Therefore, the Initialize state machine does not run again without another power up or user reset of the Virtex device. The Initialize state machine initializes all the CAMs in the system. To initialize a CAM, the ID of that CAM must be supplied. The id\_enable signal will indicated when the to supply the next CAM ID. [Figure 4](#page-5-0) shows the Initialize state machine.

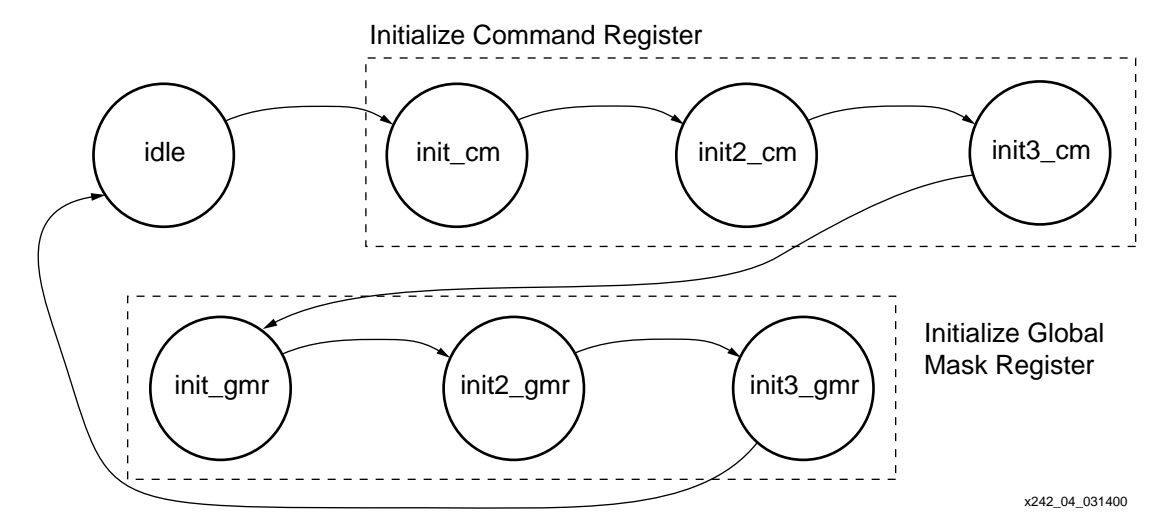

Figure 4: **Initialize State Machine**

<span id="page-5-0"></span>After the Initialize state machine completes execution, the controller waits for a command to perform either a write to or a read from the CAM. The following steps are necessary immediately after initialization.

- 1. Program the Information register
- 2. Setting the CAM data and mask arrays to "1"

## **Programming the Information Register**

The Information register is programmed by a Write to that register. [Table 4](#page-5-1) shows the user\_command format for a register write. In the first clock cycle, rw\_in must have the value shown in [Table 5](#page-5-2). In the second clock cycle, rw\_in must specify the data to be written into the Information register. [Table 6](#page-5-3) shows the programmable fields of the Information Register.

#### <span id="page-5-1"></span>Table 4: **Internal Registers Write user\_command Format**

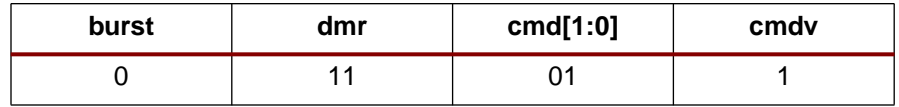

#### <span id="page-5-2"></span>Table 5: **rw\_in Bus for Register Write**

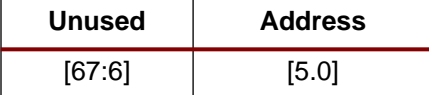

<span id="page-5-3"></span>Table 6: **Information Register Description from the Lara Networks LNI7010 Data Sheet**

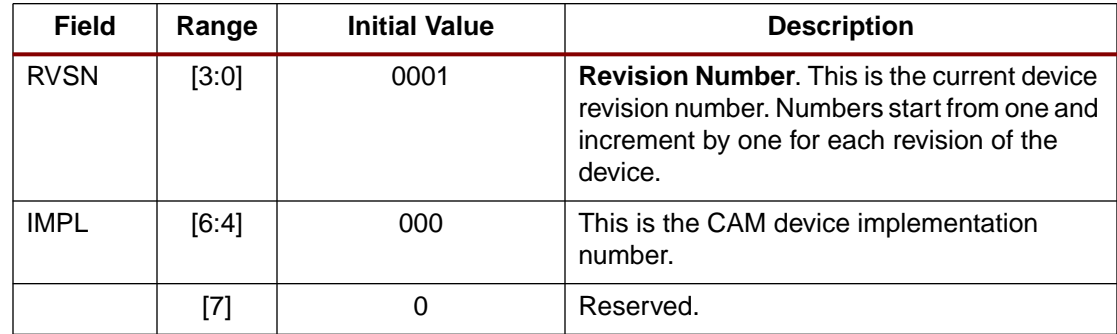

Table 6: **Information Register Description from the Lara Networks LNI7010 Data Sheet**

## **Interfacing to Lara Networks Search Engine using Virtex Devices**

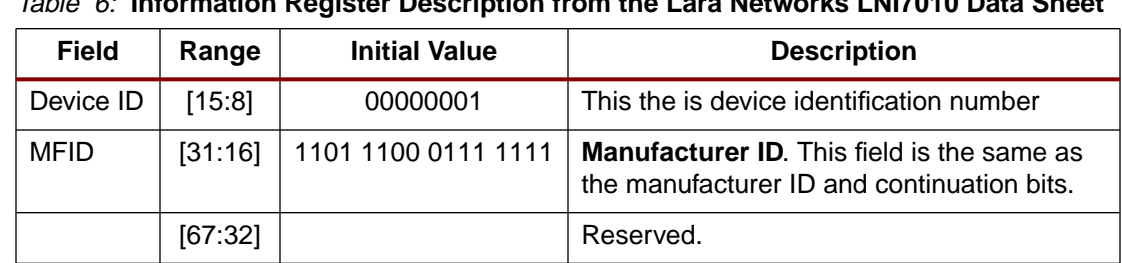

[Table 7](#page-6-2) specifies the addresses for the internal registers of the Lara Networks Search Engine. The value given is in decimal.

| <b>Address</b> | <b>Abbreviation</b> | Type      | <b>Name</b>                                                                      |  |
|----------------|---------------------|-----------|----------------------------------------------------------------------------------|--|
| $0 - 31$       | COMP0-31            | R         | 32 Comparand Registers. Stores comparands from the<br>DQ bus for later learning. |  |
| $32 - 47$      | MASKS               | <b>RW</b> | 16 Global Mask Register Arrays                                                   |  |
| 48-55          | SSR <sub>0</sub> -7 | R         | 8 Search Successful Index Registers                                              |  |
| 56             | <b>COMMAND</b>      | <b>RW</b> | <b>Command Register</b>                                                          |  |
| 57             | <b>INFO</b>         | R         | <b>Information Register</b>                                                      |  |
| 58             | <b>RBURREG</b>      | <b>RW</b> | <b>Burst Read Register</b>                                                       |  |
| 59             | <b>WBURREG</b>      | <b>RW</b> | <b>Burst Write Register</b>                                                      |  |
| 60             | <b>NFA</b>          | R         | Next Free Address Register                                                       |  |
| 61-63          |                     | ٠         | Reserved                                                                         |  |

<span id="page-6-2"></span>Table 7: **LNI7010 Register Overview**

## **Setting the Data and Mask Array of the CAM**

The CAM data and mask arrays should be set to "1" immediately after initialization. The easiest way to set all data is to perform a Burst Write. Refer to the Write section in [How to Use the CAM](#page-6-0) [Controller](#page-6-0) for additional details.

## <span id="page-6-0"></span>**How to Use the CAM Controller**

The CAM controller design supports multiple functions including Write and Burst Write to a data or mask array, Read and Burst Read from a data or mask array, and Search of a data or mask array. It performs Read or Write to internal registers as well as Single Read and Single Write to an external SRAM device. The necessary steps for these functions are described in this section.

## **Write**

A Write can be either a Burst Write or a Single Write to the CAM data array, mask array, or an internal register. To specify a Burst Write, set the burst bit to "1". When this bit is set to "0", only a Single Write is executed.

The controller command format for a Single Write to the data array is shown in [Table 8](#page-6-1). For specific dmr values, see [Table 3](#page-2-1).

<span id="page-6-1"></span>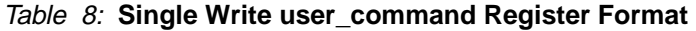

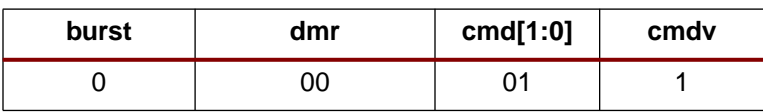

The data array or mask array location address for the data Write is on the rw\_in[13:0] bus is show in [Table 9](#page-7-0).

<span id="page-7-0"></span>Table 9: **Single Write rw\_in Bus Status**

| unused  | address |  |
|---------|---------|--|
| [67:14] | [13:0]  |  |

[Figure 5](#page-7-1) shows the Read/Write state machine.

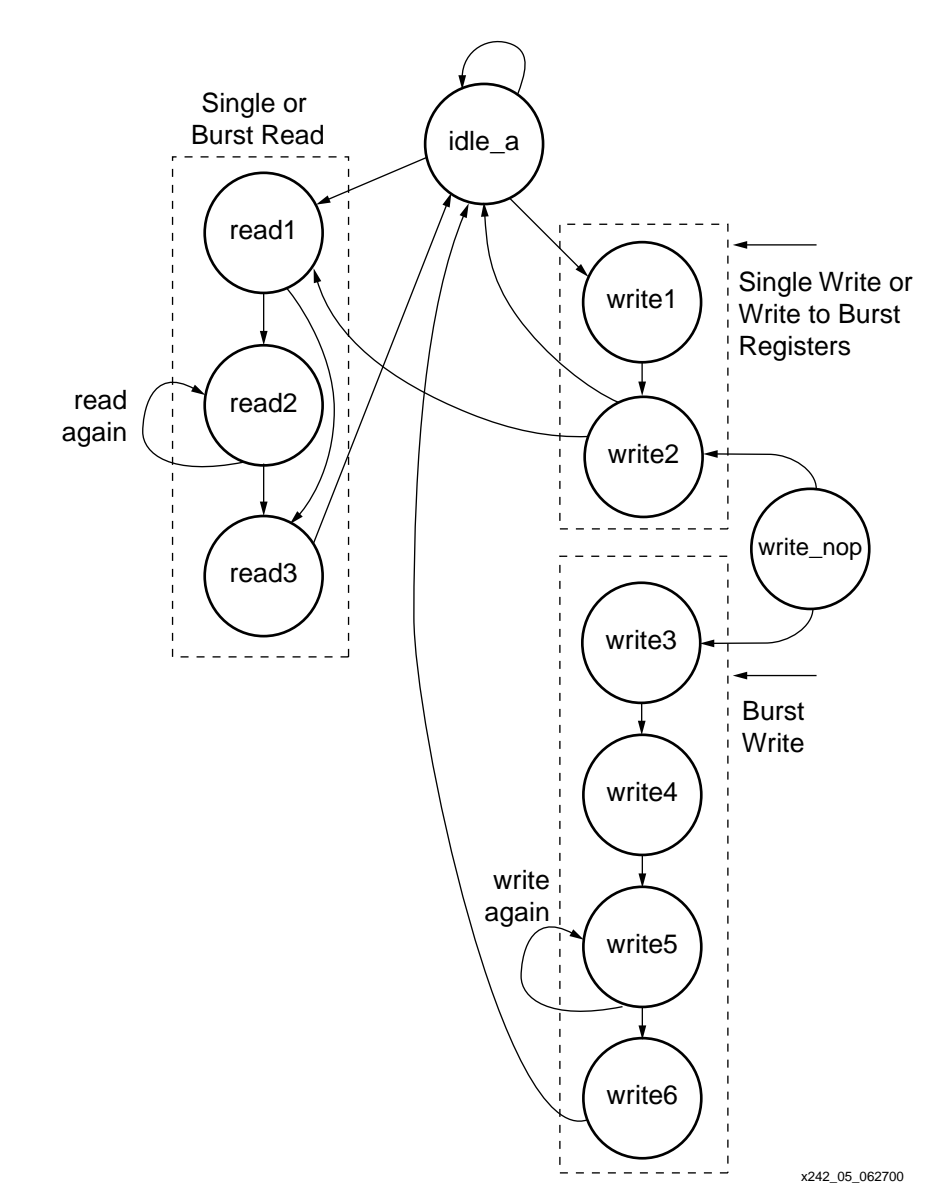

Figure 5: **Read or Write State Machine**

<span id="page-7-1"></span>When cmdv is asserted, the controller receives the command supplied on cmd[1:0] and starts executing. The data or address necessary for execution of the specified command must be ready at the outputs of the transmit Read/Write register at this time. When cmdv is valid and  $cmd[1:0] = 01$ , the Read/Write state machine starts executing from the idle\_a state shown in [Figure 5.](#page-7-1) For a Single Write, it fetches the address from the transmit Read/Write register in the first clock cycle. In the second clock cycle, it fetches the data from the transmit Read/Write register.

### **Interfacing to Lara Networks Search Engine using Virtex Devices**

To perform a Burst Write, the controller must first program the Burst Write register inside the CAM. [Table 10](#page-8-0) shows the format of the user\_command register for performing a Burst Write to the data array. To Write to the mask array, set dmr to a "01".

<span id="page-8-0"></span>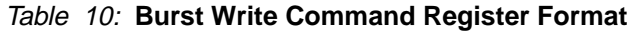

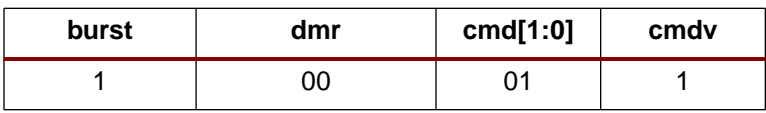

The designer is required to specify the burst length and starting burst address. These values are sent to the CAM. The values must be stored together in the transmit Read/Write register in the format shown in [Table 11](#page-8-3). Bits [13:0] specify the starting address for the Burst Write, and bits [22:14] specify the burst length to be written into the Burst Write register. This must be done prior to execution of the Burst Write command.

<span id="page-8-3"></span>Table 11: **rw\_in Format for Specifying Burst Length and Starting Burst Address**

| unused  | burst_length | addr   |
|---------|--------------|--------|
| [67:23] | [22:14]      | [13:0] |

In the first clock cycle, the user command in [Table 10](#page-8-0) is supplied. In the second clock cycle, the burst length and starting burst address must be sent to the Read/Write register (rw\_in). In subsequent clock cycles, the data to be written to the CAM must be supplied on the Read/Write register (rw\_in), one data bit per clock cycle until the Burst Write command is executed. By asserting the ready flag, the controller indicates that it is ready for the next command.

#### **Read**

As with the Write command, the Read command can also be a Single Read, or a Burst Read. The Burst bit in the user command register specifies whether the Read is Burst Read or a Single Read. [Figure 5](#page-7-1) shows the state diagram of the state machine used during the Read operation. [Table 12](#page-8-1) shows the format of the command register for performing a Single Read from the data array. [Table 3](#page-2-1) shows all of the dmr values.

<span id="page-8-1"></span>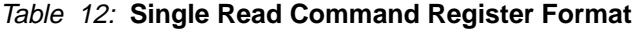

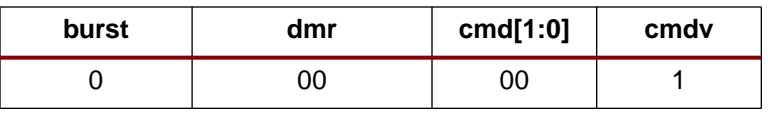

In the same clock cycle that cmdv is asserted, the controller fetches the Read address from the transmit Read/Write register (rw\_in), so this address must be ready at the outputs of the transmit Read/Write register. [Table 13](#page-8-2) shows the format of the rw in signal for Single Read. With a 2-cycle latency, the data is sent back from the CAM. This data is then written into the receive Read/Write register (rw\_out).

#### <span id="page-8-2"></span>Table 13: **Single Read rw\_in Bus Status**

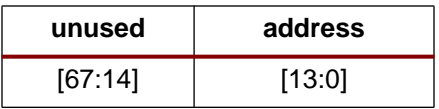

When performing a Burst Read, the controller must first program the Burst Read register inside the CAM. The format of the user\_command register for a Burst Read to the data array is shown in [Table 14](#page-9-0). To Read from the mask array, set dmr to "01".

<span id="page-9-0"></span>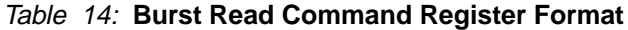

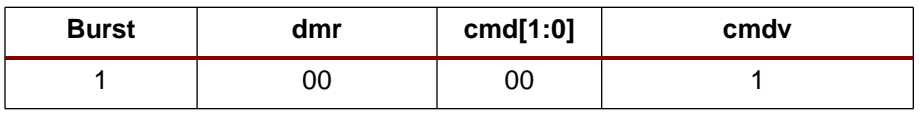

To program the Burst Read register, the controller performs a Write to the Burst Read register automatically. The designer must supply the burst length and the starting burst address. The format for the data entered in the transmit Read/Write register (rw\_in) is shown in [Table 15](#page-9-1). One clock cycle after cmdv is asserted by the user, the Read/Write state machine fetches the burst address and burst length from the transmit Read/Write register (rw\_in). Two clock cycles later, the data is sent from the CAM. The data is then stored in the Read/Write receive register (rw\_out).

<span id="page-9-1"></span>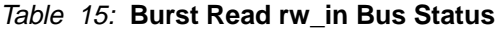

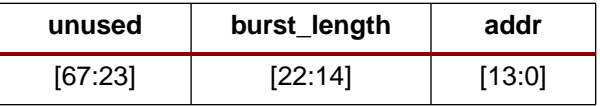

## **Search**

The Search command operates on clk2x, and therefore uses two different transmit and receive registers, denoted as search registers in [Figure 2](#page-1-0). The search operation is a 2- or 4-cycle operation depending on the width selected. However, since it operates on clk2x, the search operation appears to be a single clk clock cycle operation (for 68-bit and 136-bit wide data). If the data width is 272 bits, the search command uses two clk clock cycles to execute. [Figure 6](#page-10-0) shows the state diagrams of the search state machine. Only one state machine is implemented, based on the width selected.

## **Product Obsolete/Under Obsolescence**

### **Interfacing to Lara Networks Search Engine using Virtex Devices**

**EXILINX®** 

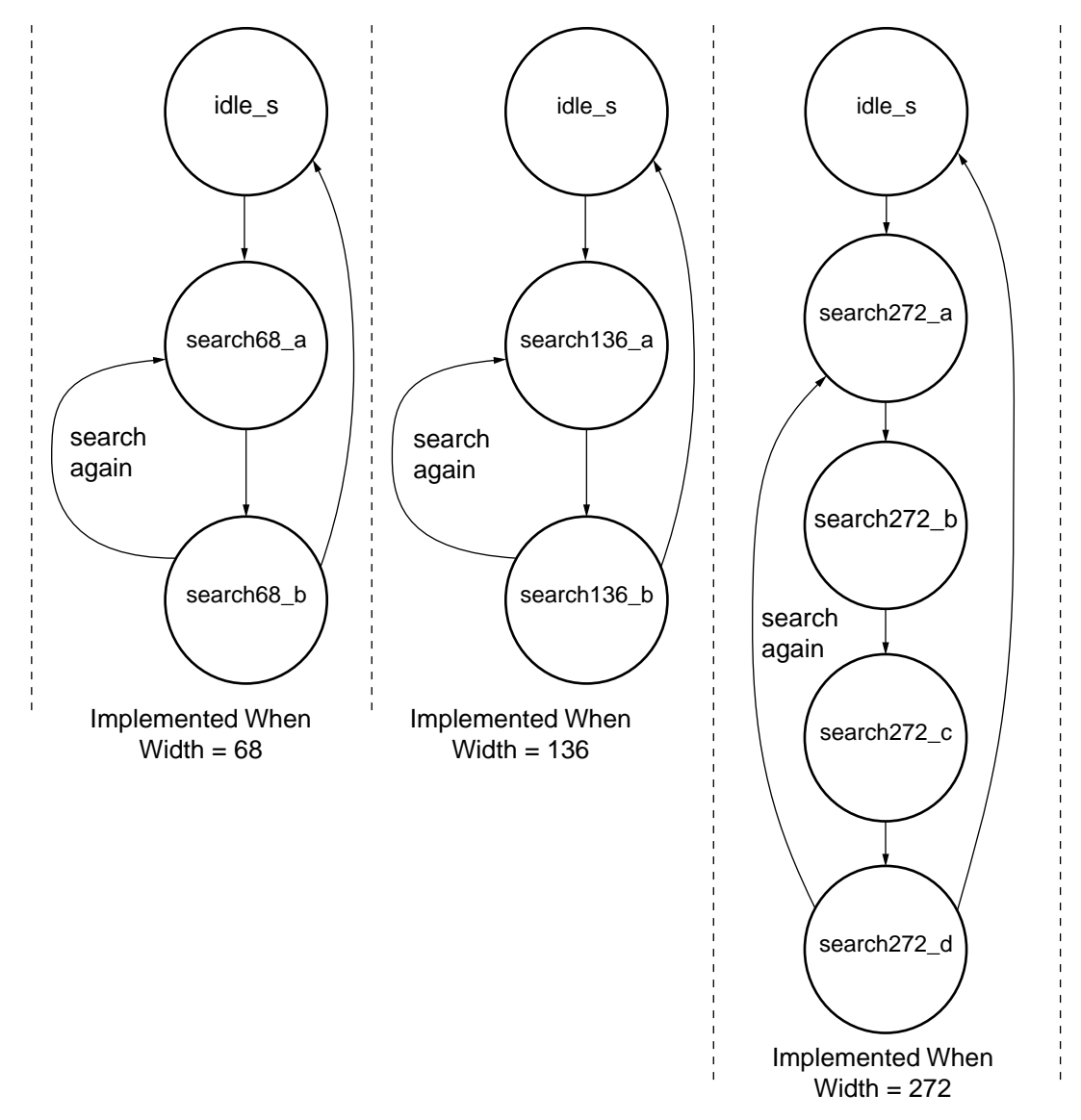

x242\_06\_042000

#### Figure 6: **State Diagrams for the Search State Machines**

<span id="page-10-0"></span>The CAM data returns with some latency depending on the number of CAMs. Latency varies with the number of CAMs, as shown in [Table 16.](#page-10-1)

<span id="page-10-1"></span>Table 16: **Data Latency**

| # of Devices | <b>Latency in Clock Cycles</b> |
|--------------|--------------------------------|
|              |                                |
| $2 - 8$      | ҕ                              |
| $9 - 31$     | ค                              |

[Table 17](#page-10-2) shows the command register format for a search operation.

<span id="page-10-2"></span>Table 17: **Search Command Register Format**

| <b>Burst</b> | dmr | cmd[1:0] | cmdv |
|--------------|-----|----------|------|
|              | 00  |          |      |

## **Product Obsolete/Under Obsolescence**

## **Interfacing to Lara Networks Search Engine using Virtex Devices** Real Lara Networks Search Engine using Virtex Devices

In the same cycle that cmdv is asserted, the data to be sent to the CAM is being read from the transmit search register. There are three possible data widths, and therefore three possible search implementations. The width parameter is defined in the defines.v file. See [Appendix A](#page-11-0) for more information. The transmit search register is 68-bits wide. In a 68-bit width implementation, the data on the transmit search register must be held for two clk2x cycles. In a 136-bit implementation, the upper 68-bit portion of the 136-bit data must be supplied in the first clk2x clock cycle, then the lower 68-bit portion is supplied in the second clk2x clock cycle. For the 272-bit implementation, 272-bit data is split into four 68-bit portions, and sent in four different clk2x cycles starting with the uppermost portion first. The data must be sent to the search transmit register using the clk2x clock.

If a match is found, the match flag is asserted one clock cycle later. The address is sent back on sadr[13:0].

**Conclusion** The flexible Virtex families are high performance partners for CAM controllers applications. Lara Networks Search Engine devices are some of the most efficient CAM devices available. Maximum performance from the Search Engine is achieved when the CAM controller is implemented in Virtex devices.

## <span id="page-11-0"></span>**Appendix A Verilog Code**

The reference design files are available for download on the Xilinx web site in PC (**[xapp242.zip](ftp://ftp.xilinx.com/pub/applications/xapp/xapp242.zip)**) and UNIX (**[xapp242.tar.gz](ftp://ftp.xilinx.com/pub/applications/xapp/xapp242.tar.gz)**) formats.

The CAM controller design can be parameterized to allow different width and depth configurations. This is done by editing the defines.v file. To specify the desired width, remove the comment designator. The following example has a desired width of 272.

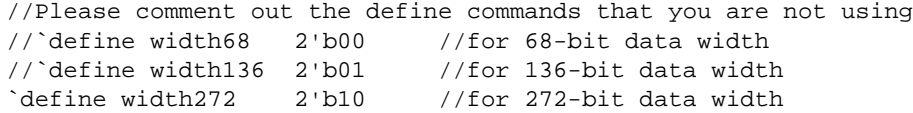

For the desired depth the variable depth must specify the number of cascaded CAMs in binary. Remove the comment designator on the define command line specifying the required depth of the configuration. The following example is for depth of two CAMs. The variable depth is defined with a value of 2 in binary. The appropriate depth2\_8 line is not commented.

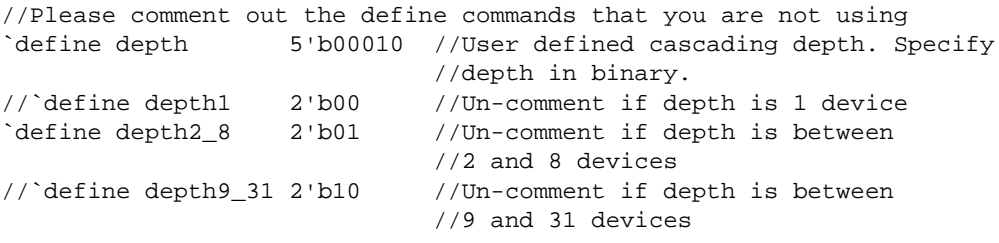

## **Revision History**

The following table shows the revision history for this document.

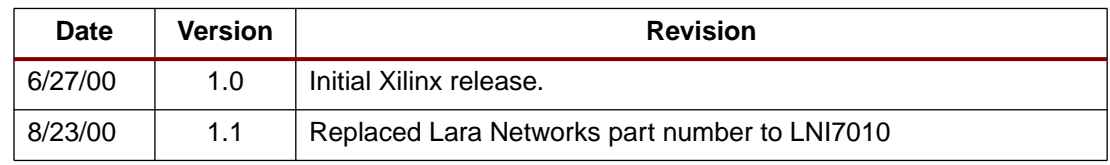